Users can import data to the Personal Archive in the following ways:

**1.** Drag and drop email messages from your primary mailbox into the Personal Archive.

**2.** Assign Archive Policies to automatically move your email messages from your primary mailbox to the desired destination.

a. Login to Outlook on the Web [mail.office365.com](https://outlook.office.com/owa/).

b. Right-click the folder to which you want to assign an archive policy.

c. From the pull-down menu that appears, select Assign Policy.

d. From the Archive Policy drop-down menu, choose the archive policy you wish to apply.

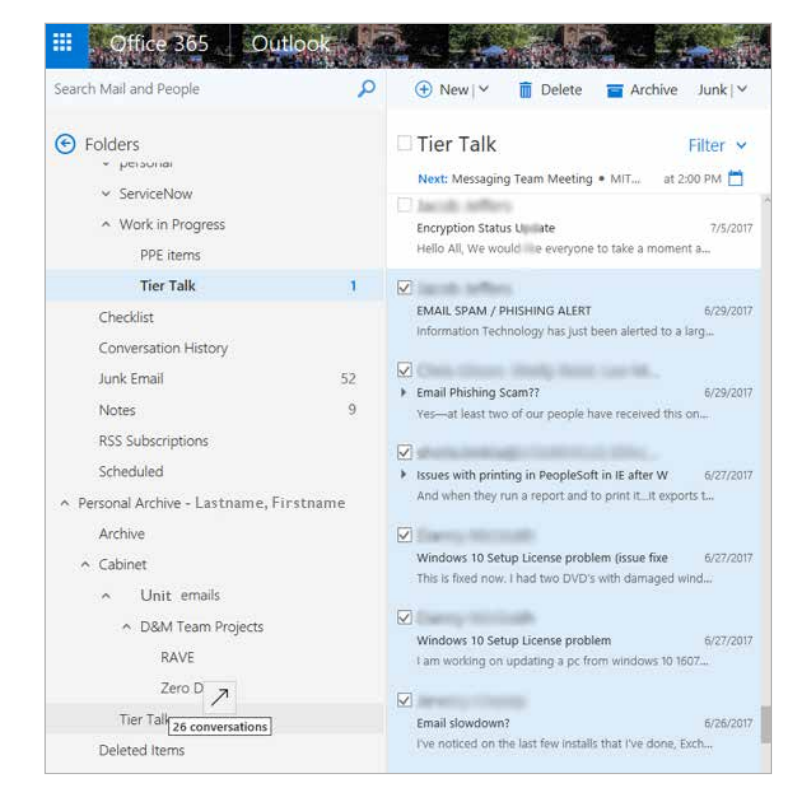

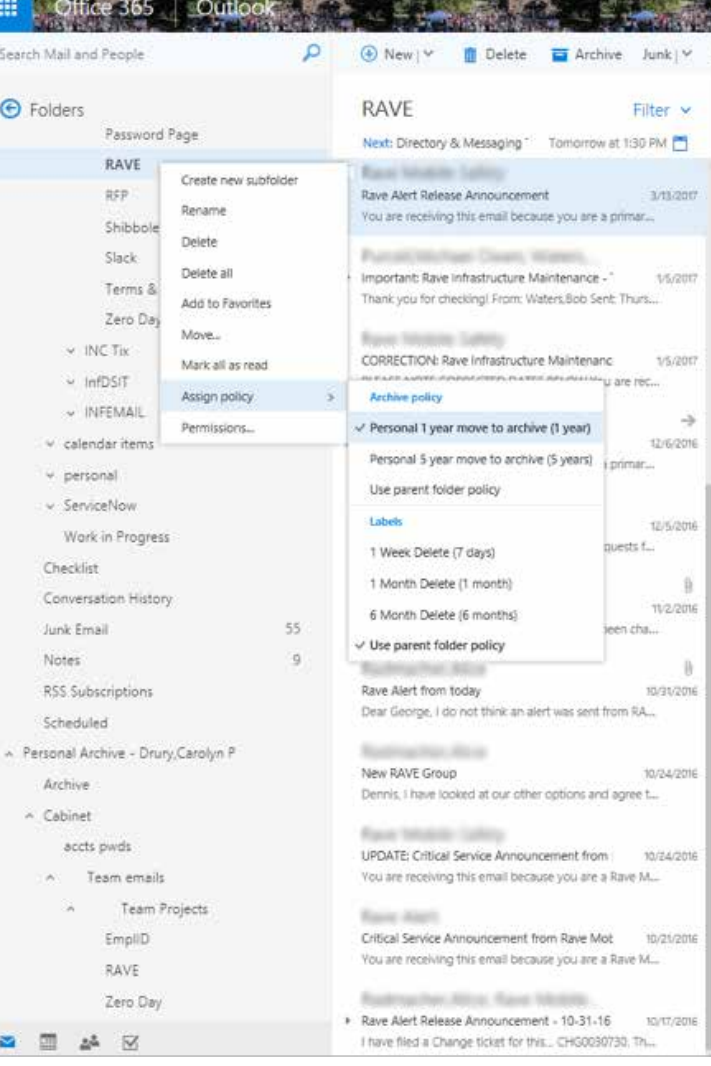